## ScreenMate™ SP and FilmMaker

**GO ScreenMate™ T3170X Communication Error**

Ц

Epso

 $\bullet$ 

™<br>G

This bulletin describes a common problem connecting to the GO T3170x SP printer with FilmMaker RIP Software via Wi-Fi.

Sometimes the Wi-Fi IP Address is changed by the router causing a communication error in the RIP. The following corrects this error. FilmMaker v10 DTP+: Epson SC-T31XX Separation

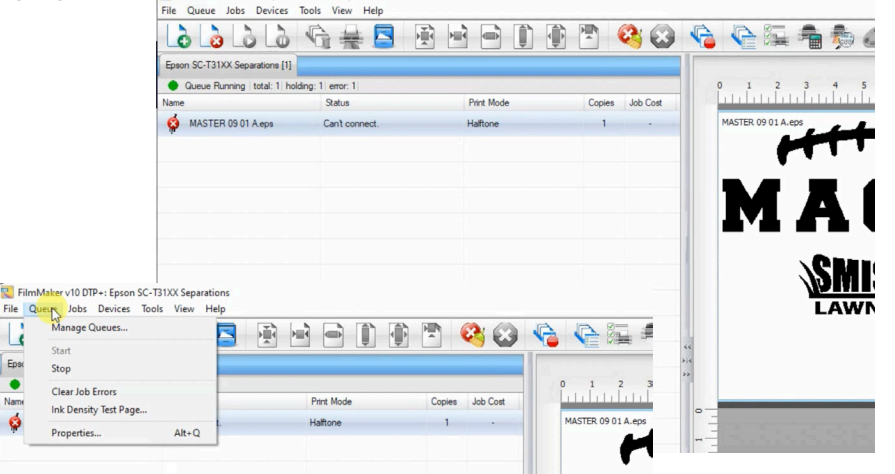

1. Go to the **Queue Menu** and select **Manage Queues.**

2. The **Queue Manager** window will appear. Go to the **Port**  section.

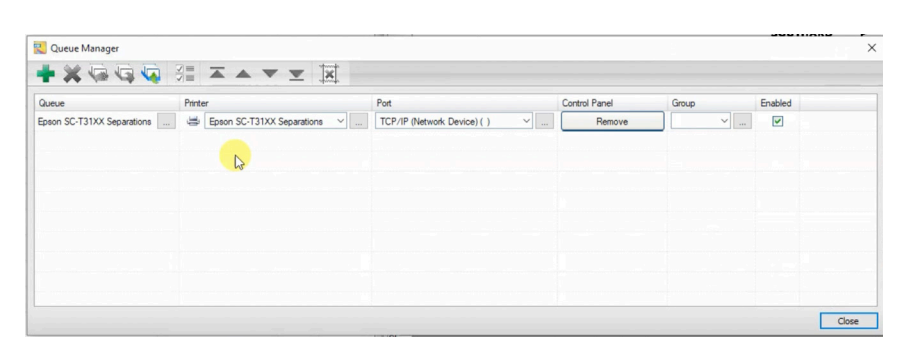

3. In the **Port Tab**, select **TCP/IP**  from the drop down list, and click on the **3 dots**, to open the port settings.

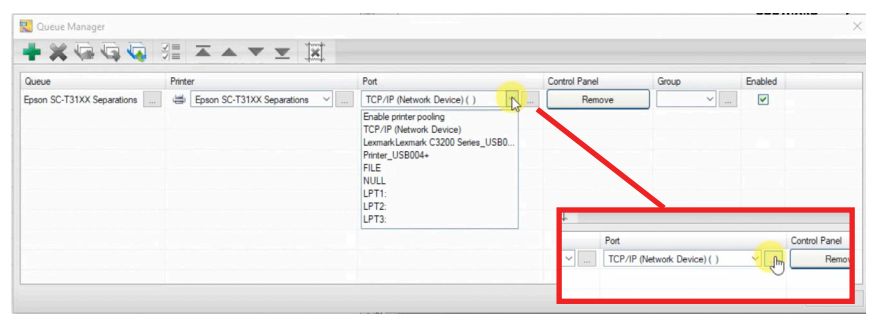

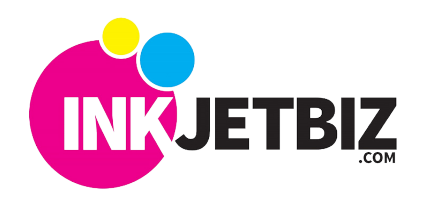

## **Call Us: (408) 394-7595 • www.inkjetbiz.com**

4. The interface will search and show all the printers connected via Wi-Fi.

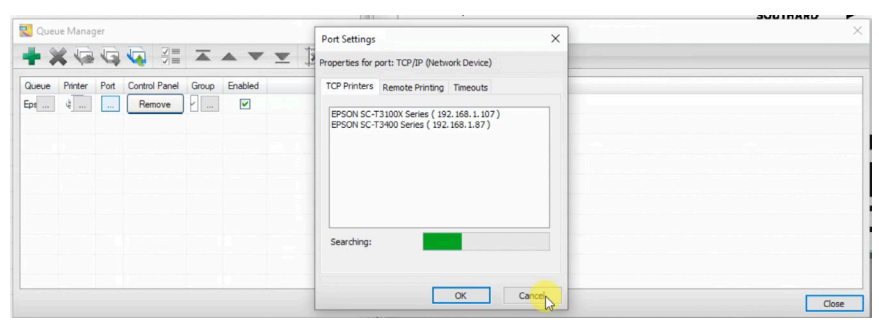

Port Setting

**TCP Printers** 

rties for port: TCP/IP (Network D

nte Printing Times

5. Select your printer from the list.

립이

**TXGGGEZAY** 

Epson SC-T31XX

**Note:** If you know the printer's **IP Address**, this can be entered manually in the **Remote Printing** tab.

6. Once your printer is selected, the sotware will validate the connection and it will be ready to print.

7. Close the **Queue** window, and right click in the file you need to print. Click on **Open Page** or **Clear Error**, and send the file to print again.

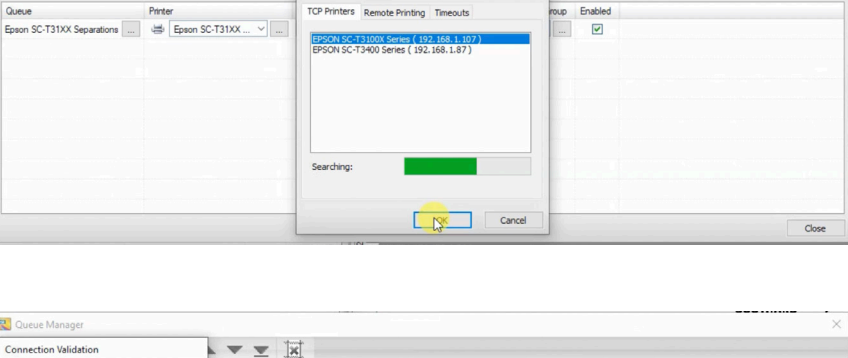

 $\times$ 

 $\overline{\mathbf{v}}$ 

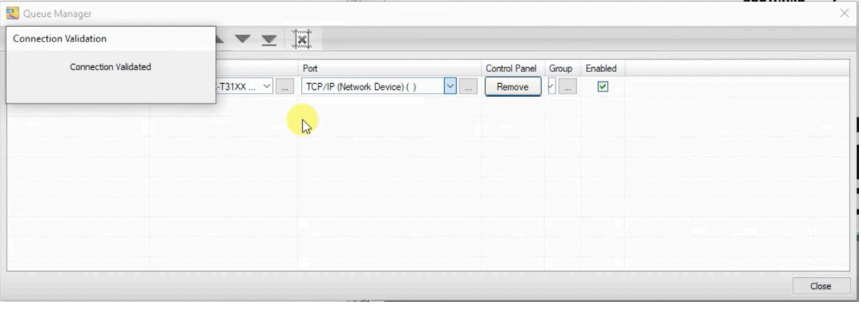

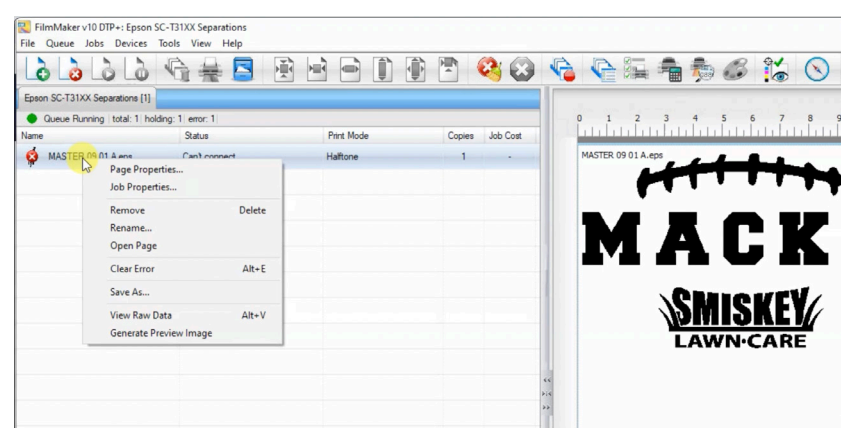

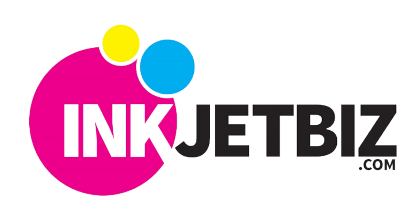

**Call Us: (408) 394-7595 • www.inkjetbiz.com**